# Stream Your Fundraising

Live Fundraising is a great way to tell your story, engage with donors, and create a richer connection to the mission!

## Great, how do I get started?

- 1. You'll need a device to stream with (smartphone, desktop/laptop, Xbox, or PlayStation 4)
- 2. Download a streaming app to your phone [\(Streamlabs,](https://streamlabs.com/mobileapp) [Twitch,](https://mobile.twitch.tv/) [YouTube,](https://support.google.com/youtube/answer/3227660) or [Mixer Create\)](http://www.mixer.com/) or software to your desktop (like [Streamlabs,](http://www.streamlabs.com/) OBS, or XSplit)
- 3. Set up an account with a streaming service (Twitch, YouTube, Mixer)
- 4. Add your streaming username to your fundraising page & save you're ready to go!
	- o Click Your Page in the top bar
	- o Click the Settings tab on your page
	- o Choose your service and enter your username
		- Note: YouTube requires you to enter the full URL to the live video, not your YouTube username
	- o Click Save Changes
- 5. Share the link to your fundraising page on social media channels, text messages, and email to let people know when to tune in

Here's a quick guide of what you'll need depending on your device:

## Mobile Phone

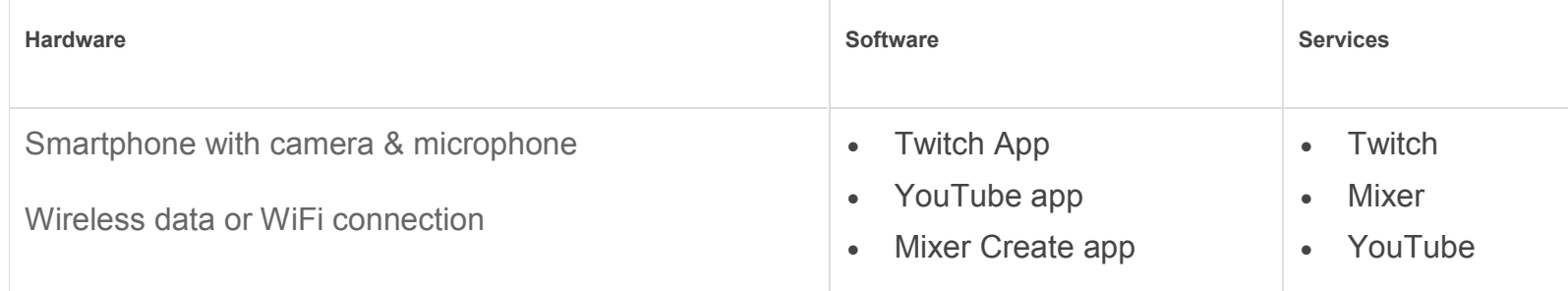

# Desktop or Laptop

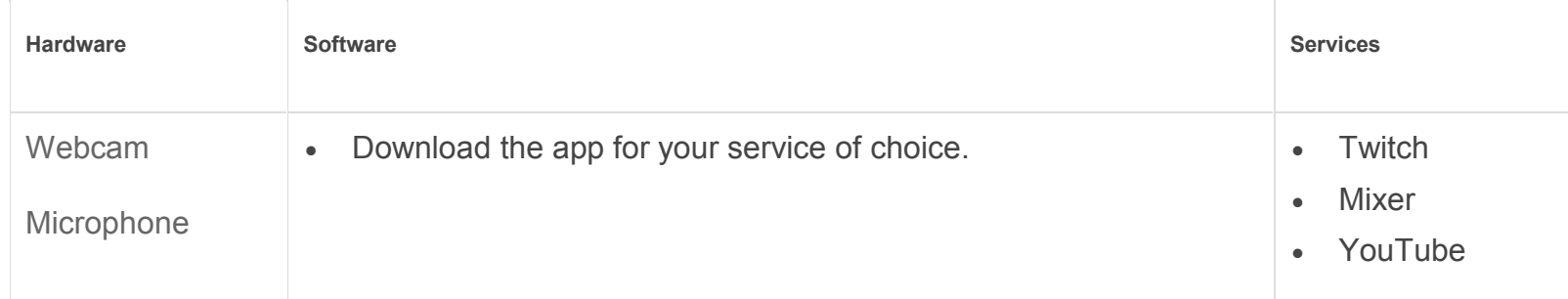

## Xbox

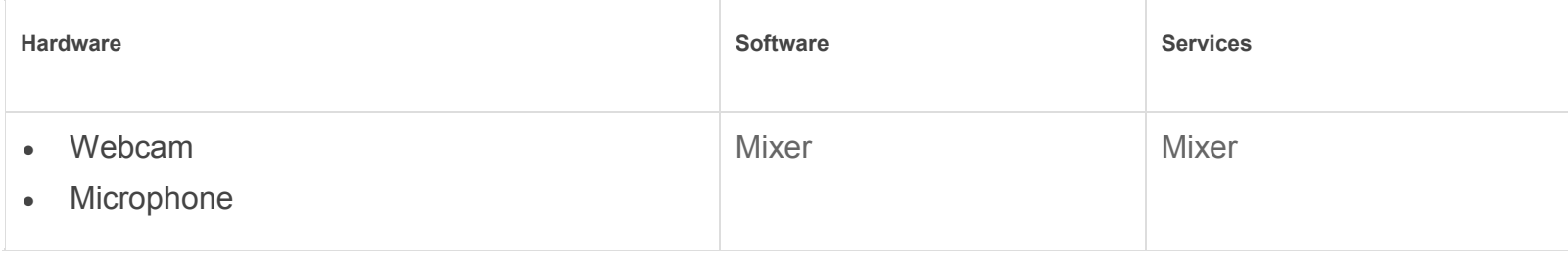

## PlayStation 4

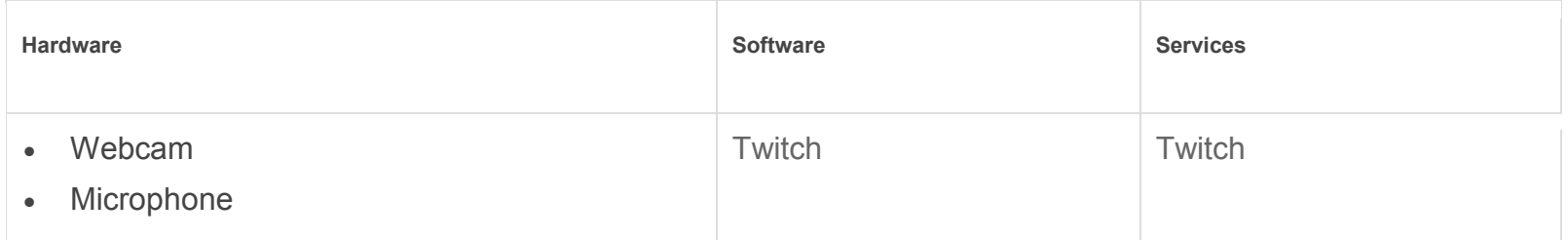

#### What's Next?

Once your streaming account is setup, add your streaming username to your fundraising page by clicking Your Page, then clicking the pencil icon to edit

When you start streaming from your streaming software (Streamlabs OBS, OBS, XSplit, or one of the mobile apps above), your stream will appear on your fundraising page.

Happy streaming!